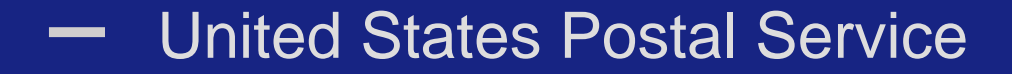

# Postal Wizard **Postage Statement Entry**

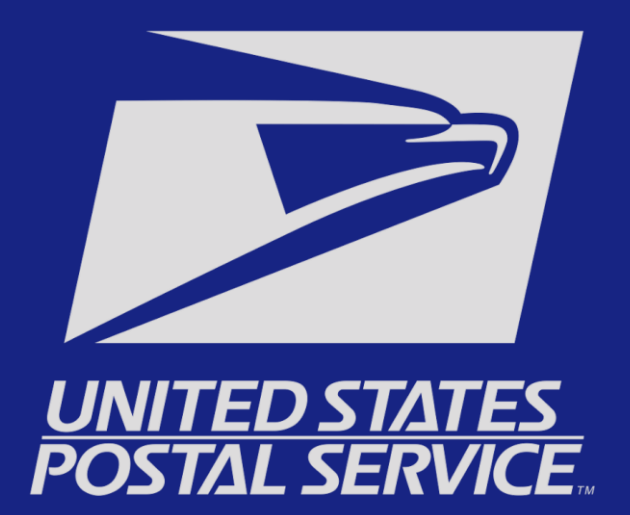

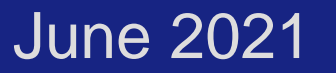

## **Mailing Services tab – Select Postal Wizard**

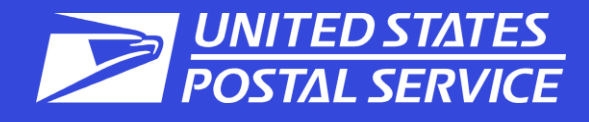

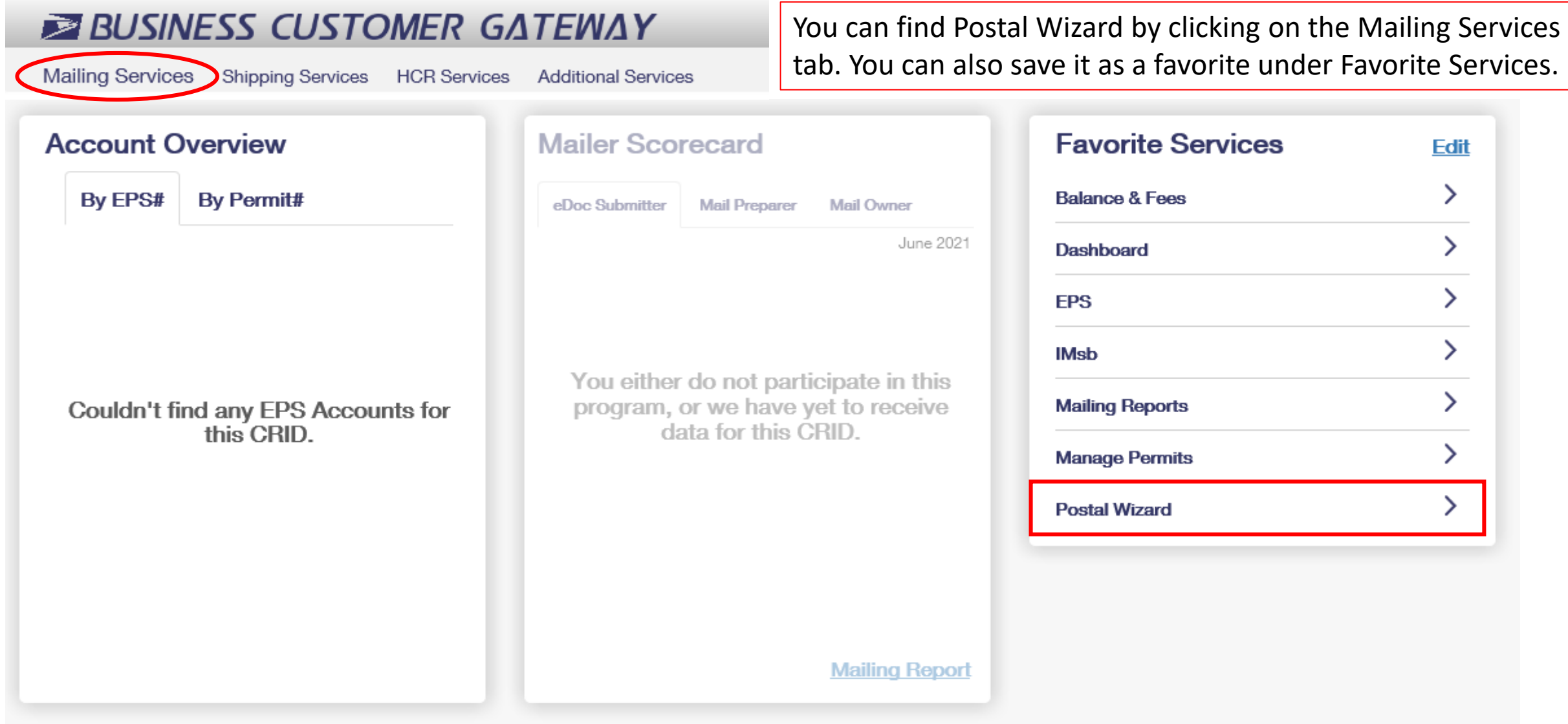

## **Permit Information – Select Your Permit**

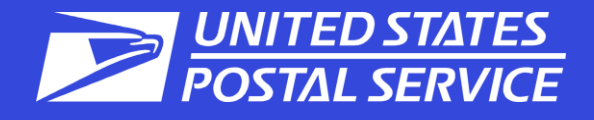

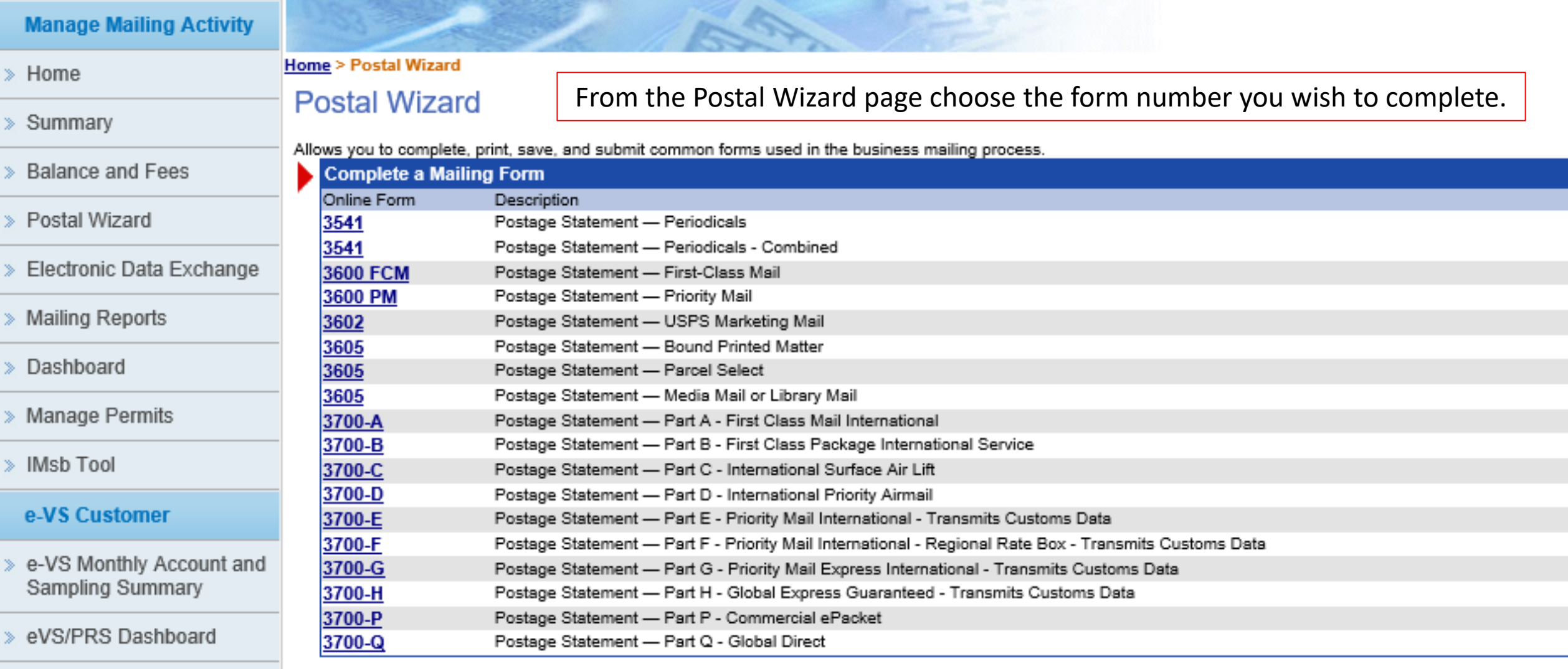

Manifest Search

**View Pending Postage Statements Report** 

## **Permit Information – Select Your Permit**

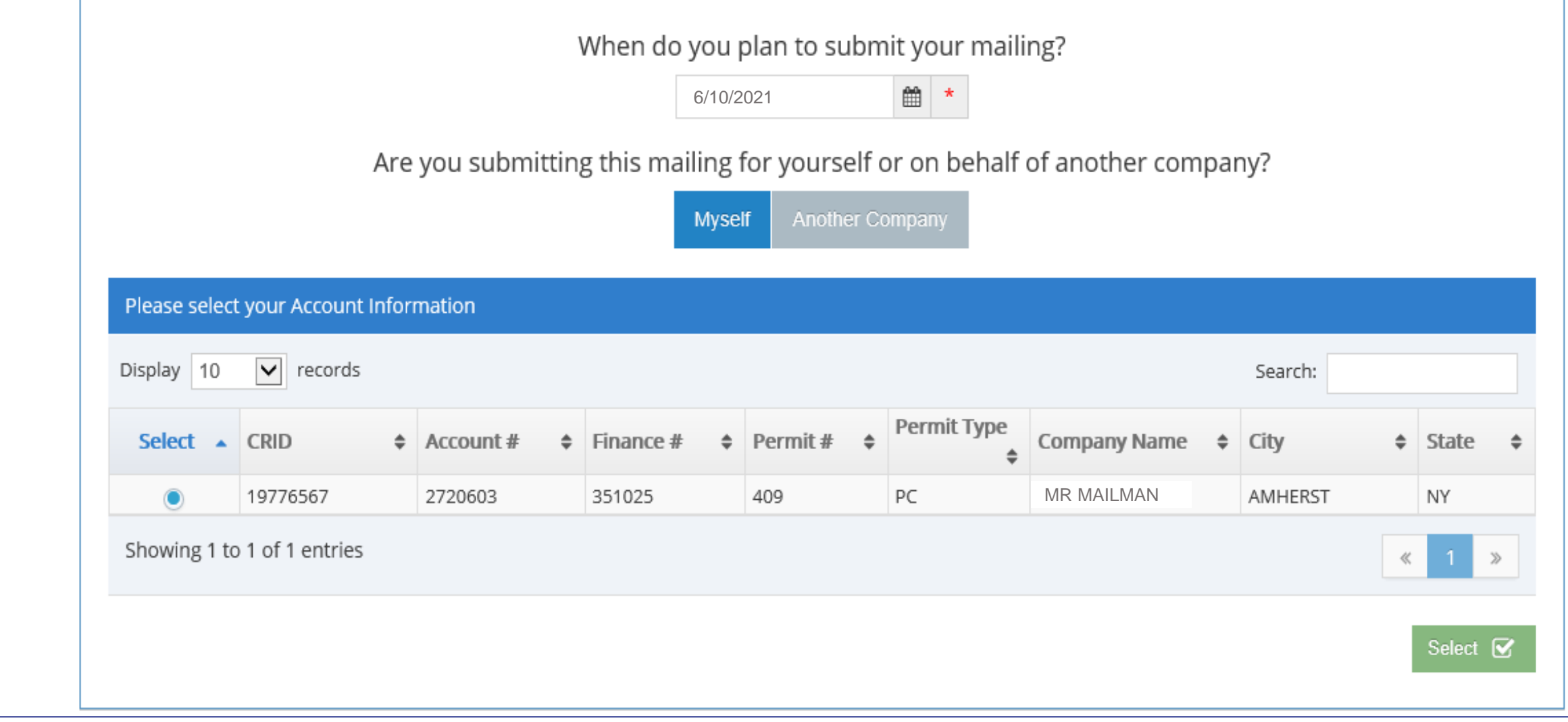

**UNITED STAT** 

**POSTAL SERVICE** 

ΈS

### **Account Information – Make Selections (Profit/Nonprofit)**

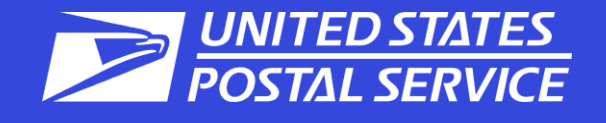

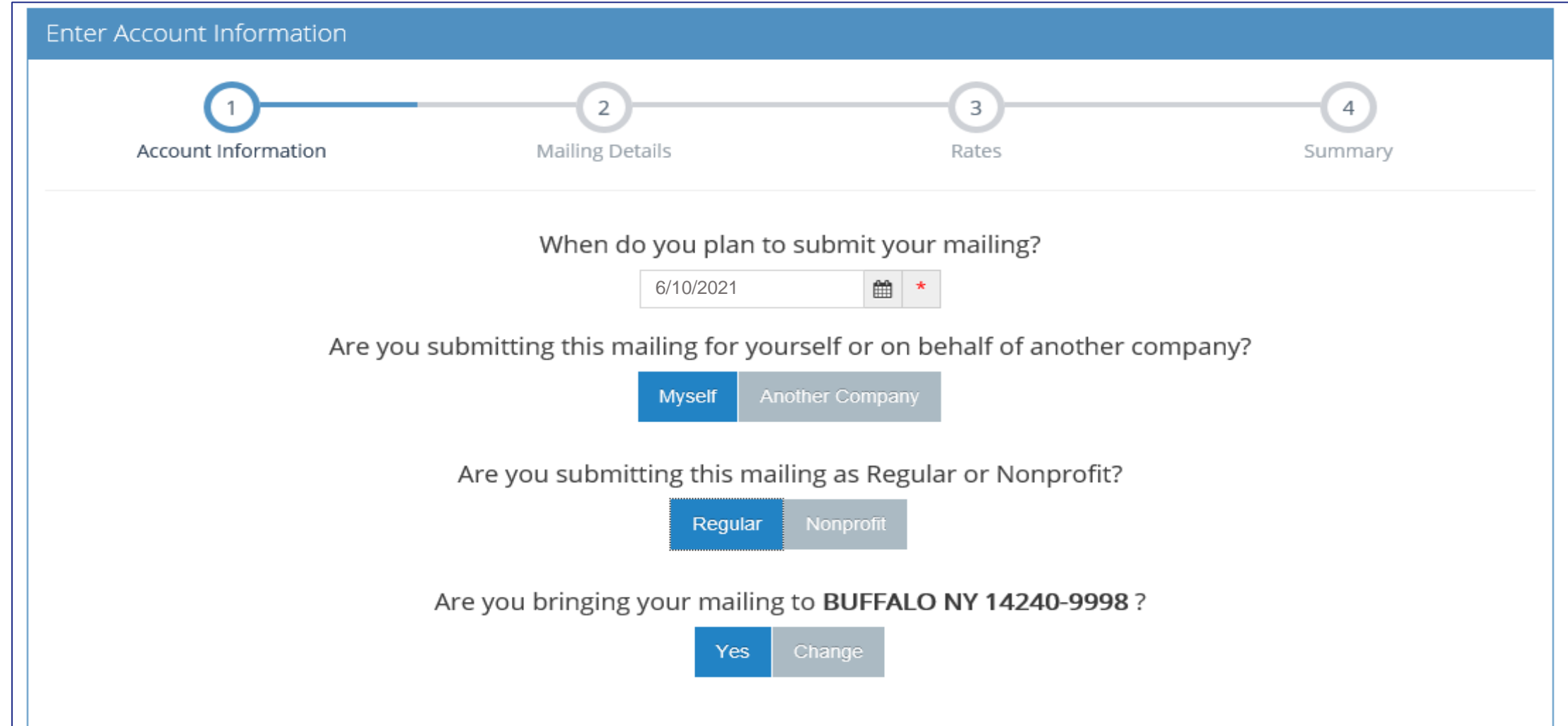

## **Mailing Characteristics – Enter Job Details**

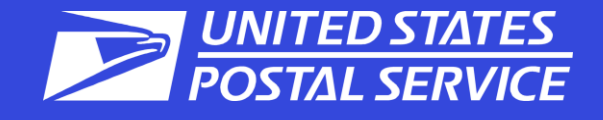

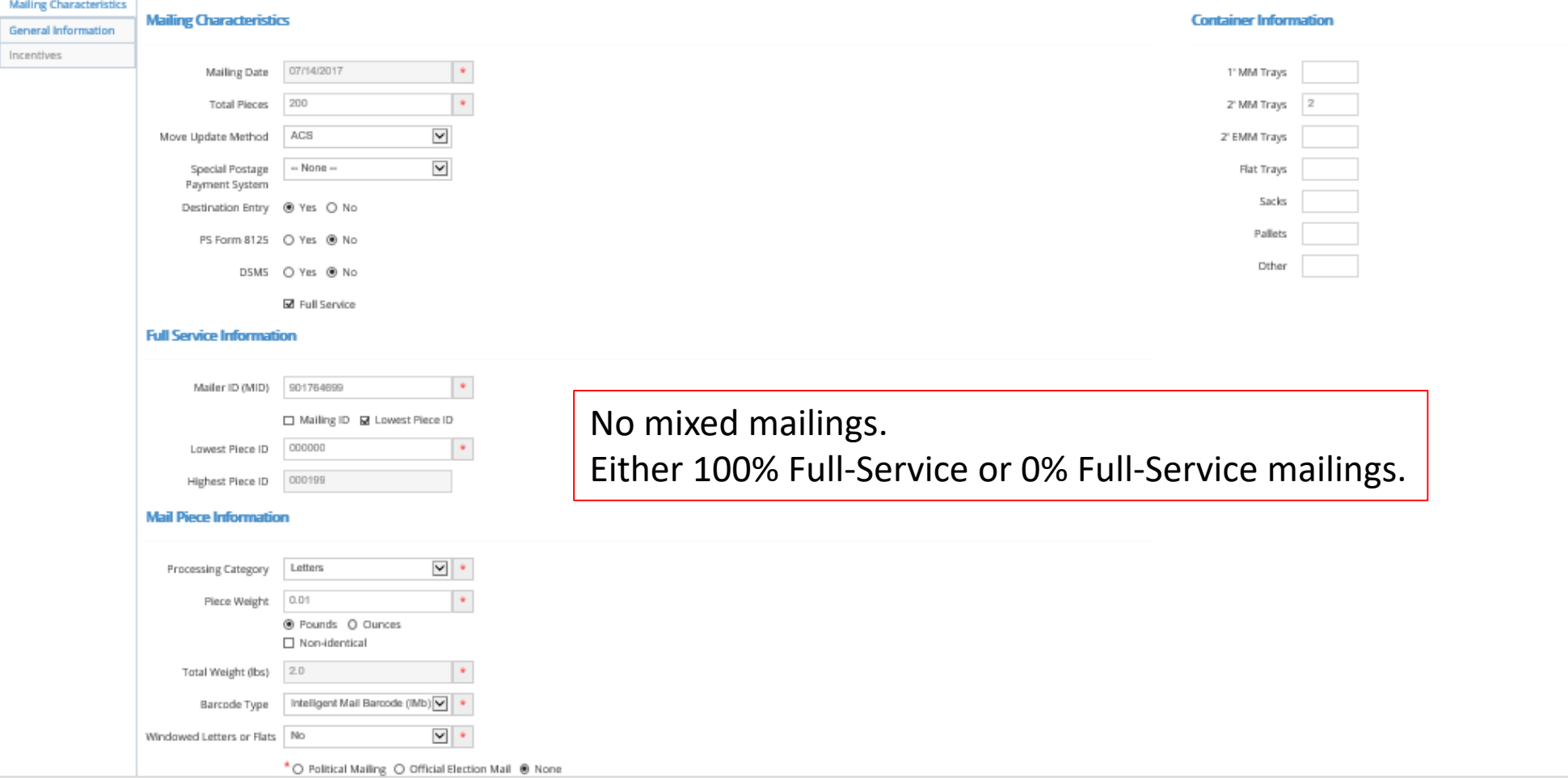

## **Rates – Enter # of Pieces**

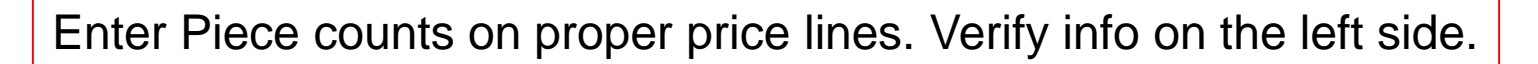

**UNITED STATES POSTAL SERVICE** 

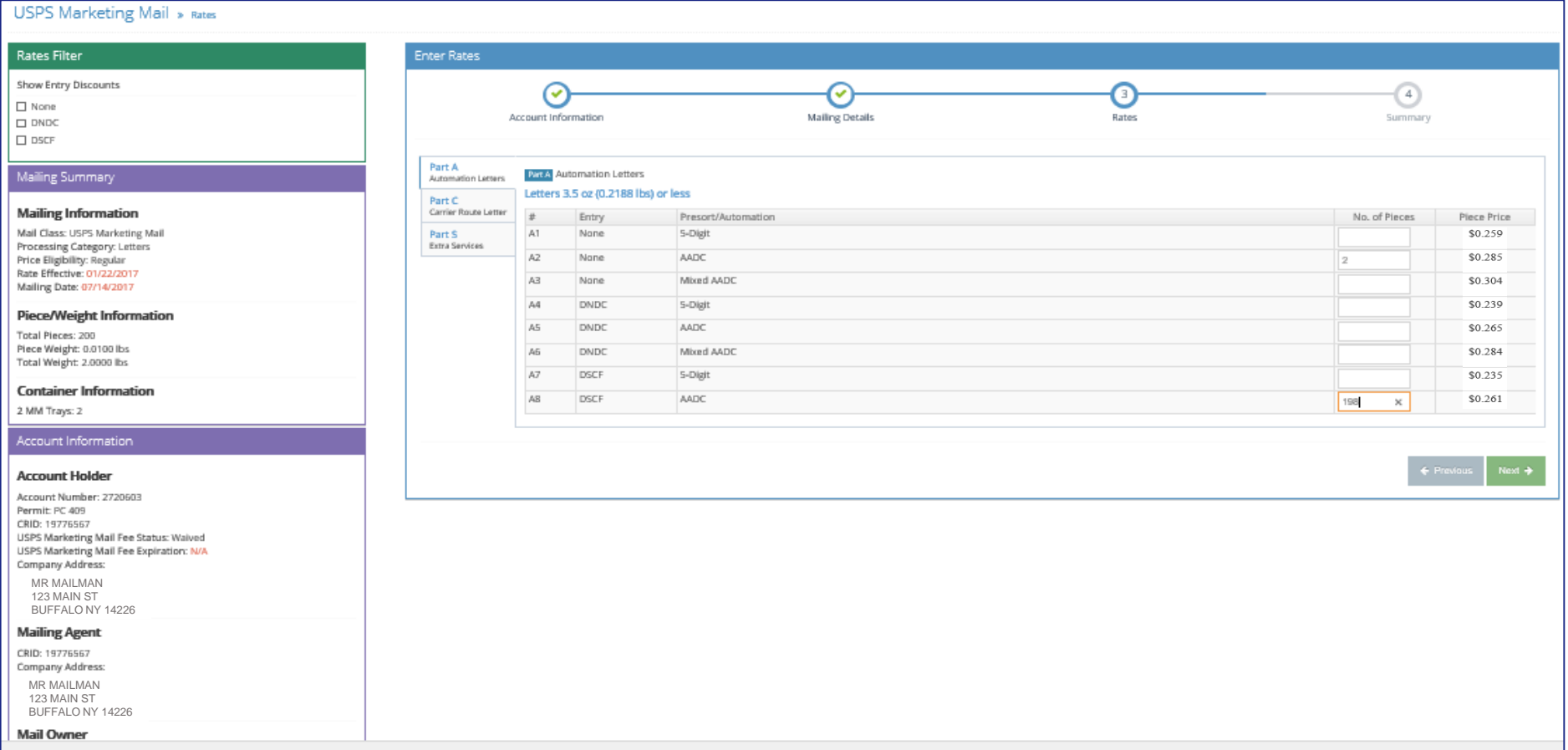

## **Summary Screen – Verify Information**

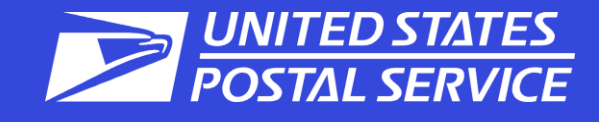

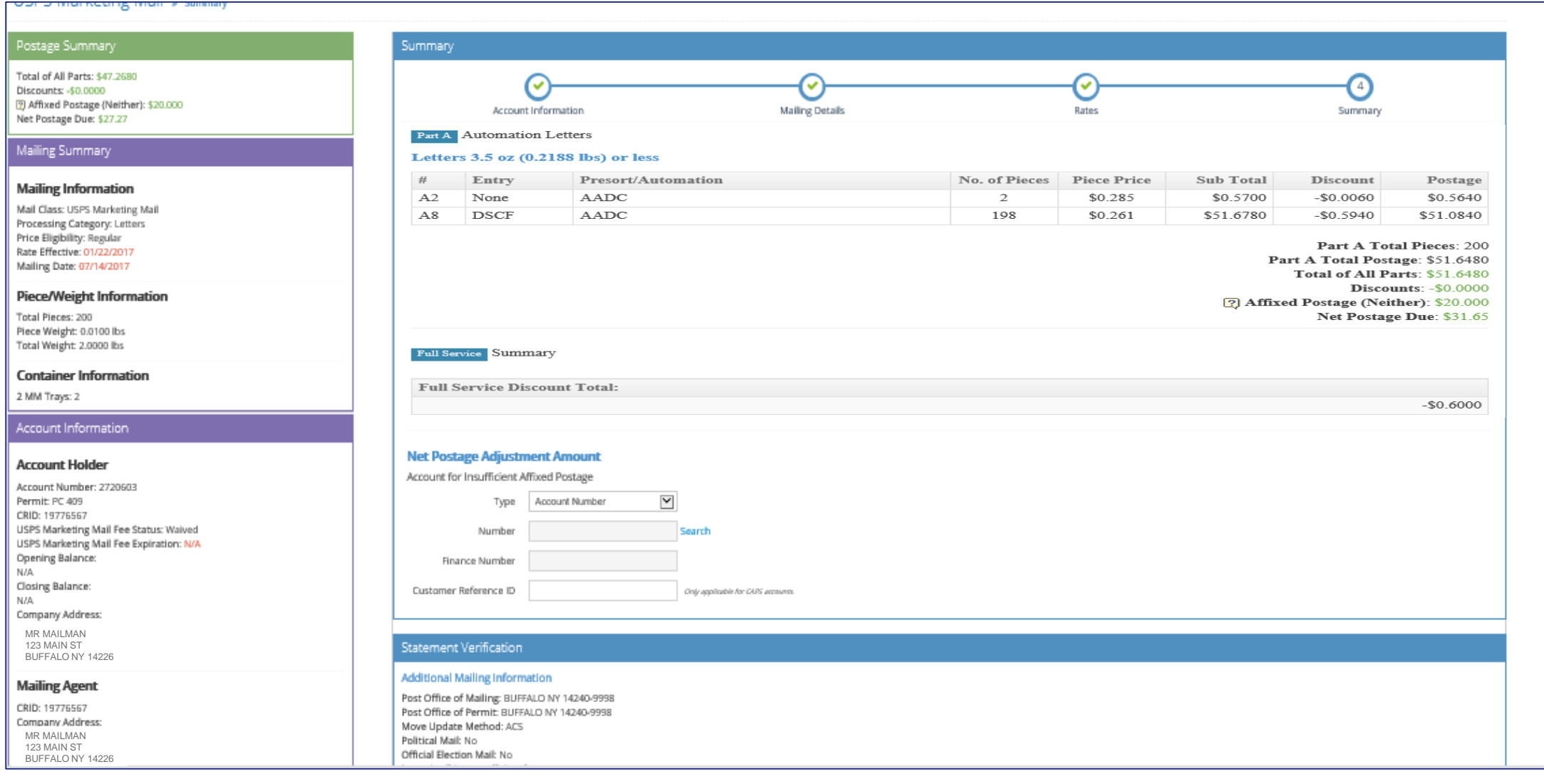

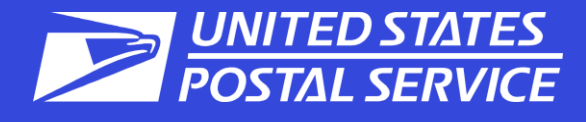

 $\leftarrow$  Previous

Submit  $\rightarrow$ 

#### Certification Statement - Scroll down to review the remaining content **Mail Owner** By clicking on the "Submit" button, the mailer hereby certifies that all information furnished within this submission CRID: 19776567 is accurate, truthful, and complete; that the mail and the supporting documentation comply with all postal **Company Address:** standards and that the mailing qualifies for the prices and fees claimed; and that the mailing does not contain any matter prohibited by law or postal regulation. The mailer further certifies, if the mailing is claiming a nonprofit MR MAILMAN 123 MAIN ST price, that: (1) the mailing complies with DMM 300 700 1 0; (2) the income derived from the sale of any products or BUFFALO NY 14226 **Signature Post Office of Mailing** Name of the agent or account holder who will be signing this postage statement: JOHN T MAILMAN BUFFALO NY 14240-9998 Agent or account holder's telephone number: (716) 555-1234 Extension: \*\*\*WARNING\*\*\* The condition(s) below may need to be corrected before your mailing is accepted. • The following Letter Line item(s) require a minimum of 150 pieces (A2).  $\sqrt{ }$  Email a copy of my eCan to my email address  $\boxtimes$